#### Oracle® Tuxedo

Installing the Oracle Tuxedo Application Runtimes 12c Release 2 (12.2.2)

April 2016

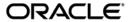

Installing the Oracle Tuxedo Application Runtimes, 12c Release 2 (12.2.2)

Copyright © 2010, 2016, Oracle and/or its affiliates. All rights reserved.

This software and related documentation are provided under a license agreement containing restrictions on use and disclosure and are protected by intellectual property laws. Except as expressly permitted in your license agreement or allowed by law, you may not use, copy, reproduce, translate, broadcast, modify, license, transmit, distribute, exhibit, perform, publish, or display any part, in any form, or by any means. Reverse engineering, disassembly, or decompilation of this software, unless required by law for interoperability, is prohibited.

The information contained herein is subject to change without notice and is not warranted to be error-free. If you find any errors, please report them to us in writing.

If this is software or related documentation that is delivered to the U.S. Government or anyone licensing it on behalf of the U.S. Government, the following notice is applicable:

U.S. GOVERNMENT END USERS: Oracle programs, including any operating system, integrated software, any programs installed on the hardware, and/or documentation, delivered to U.S. Government end users are "commercial computer software" pursuant to the applicable Federal Acquisition Regulation and agency-specific supplemental regulations. As such, use, duplication, disclosure, modification, and adaptation of the programs, including any operating system, integrated software, any programs installed on the hardware, and/or documentation, shall be subject to license terms and license restrictions applicable to the programs. No other rights are granted to the U.S. Government.

This software or hardware is developed for general use in a variety of information management applications. It is not developed or intended for use in any inherently dangerous applications, including applications that may create a risk of personal injury. If you use this software or hardware in dangerous applications, then you shall be responsible to take all appropriate fail-safe, backup, redundancy, and other measures to ensure its safe use. Oracle Corporation and its affiliates disclaim any liability for any damages caused by use of this software or hardware in dangerous applications.

Oracle and Java are registered trademarks of Oracle and/or its affiliates. Other names may be trademarks of their respective owners

This software or hardware and documentation may provide access to or information on content, products, and services from third parties. Oracle Corporation and its affiliates are not responsible for and expressly disclaim all warranties of any kind with respect to third-party content, products, and services. Oracle Corporation and its affiliates will not be responsible for any loss, costs, or damages incurred due to your access to or use of third-party content, products, or services.

| Preparing to Install the Oracle Tuxedo Application Runtimes                                               |
|----------------------------------------------------------------------------------------------------|
| Oracle Universal Installer (OUI)                                                                          |
| Installing Oracle Tuxedo Application Runtimes 12c Release 2 (12.2.2) with Oracle  Home                    |
| Oracle Universal Installer Inventory                                                                      |
| Customizing and Creating Response Files                                                                   |
| Modes of Installation                                                                                     |
| Installation Media                                                                                        |
| Special Instructions for UNIX Users1-24                                                                   |
| Deinstalling Oracle Products                                                                              |
| About Oracle Universal Installer Log Files                                                                |
| Oracle Internationalization                                                                               |
| Oracle Tuxedo Application Runtimes Web Distribution                                                       |
| Oracle Tuxedo Software Components                                                                         |
| Hardware and Software Prerequisites1-28                                                                   |
| System Requirements                                                                                       |
| Software Requirements                                                                                     |
| Temporary Storage Space Requirements                                                                      |
| Oracle Installation Program                                                                               |
| Installation Methods                                                                                      |
| Install Types                                                                                             |
| Oracle Home Directory                                                                                     |
| Choosing an Oracle Home Directory                                                                         |
| Installation Road Map                                                                                     |
| Installing Oracle Tuxedo Application Runtimes Using GUI-Mode Installation  What Is GUI-Mode Installation? |

| Starting GUI-Mode Installation on a UNIX System                          |      |
|--------------------------------------------------------------------------|------|
| Running GUI-Mode Installation                                            | 2-2  |
| Oracle Tuxedo Application Runtimes Console-Mode Inst                     | all  |
| What Is Console-Mode Installation                                        | 3-1  |
| Installing on UNIX Platforms in Console Mode                             | 3-1  |
| See Also                                                                 | 3-7  |
| Installing Oracle Tuxedo Application Runtimes Using Si<br>Installation   | lent |
| What Is Silent Installation?                                             | 4-1  |
| Using Silent Installation: Main Steps                                    | 4-1  |
| Creating a Response File                                                 | 4-1  |
| Installing with a Response File                                          | 4-4  |
| UNIX Template Sample File                                                | 4-5  |
| Performing Post-Installation Tasks                                       |      |
| Understanding the Oracle Tuxedo Application Runtimes Directory Structure | 5-1  |
| Installation Verification                                                | 5-4  |
| Switch COBOL Compiler                                                    | 5-4  |
| Uninstalling Oracle Tuxedo Application Runtimes                          | 5-5  |
| Uninstalling Oracle Tuxedo Application Runtimes in GUI-Mode              | 5-5  |
| Uninstalling Oracle Tuxedo Application Runtimes in Silent Mode           | 5-5  |
| Supported Platform Data Sheets                                           | A-1  |
| IBM AIX 7.1 (64-bit) on IBM PowerPC.                                     | A-2  |
| Oracle Linux 6.2 (64-bit) on x86-64                                      | A-2  |
| Red Hat Enterprise Linux 6.2 (64-bit) on x86-64                          | A-3  |
| Oracle Solaris 11 (64-bit) on SPARC                                      | A-3  |

# Preparing to Install the Oracle Tuxedo Application Runtimes

The following sections provide information that you need to know before installing the Oracle Tuxedo Application Runtimes 12c Release 2 (12.2.2) product software:

- Oracle Universal Installer (OUI)
- Oracle Tuxedo Application Runtimes Web Distribution
- Oracle Tuxedo Software Components
- Hardware and Software Prerequisites
- Oracle Installation Program
- Installation Road Map

## **Oracle Universal Installer (OUI)**

The Oracle Tuxedo Application Runtimes 12c Release 2 (12.2.2) product software installer is based on the Oracle Universal Installer (OUI). To install the Oracle Tuxedo Application Runtimes 12c Release 2 (12.2.2) product software on your host, you must know how to use OUI to install Oracle products. For more information, see Introduction to Oracle Universal Installer.

#### **Modes of Installation**

You can use OUI to install Oracle products in any of the three following modes:

• Interactive:

Use OUI interactive mode to use the graphical user interface to walk through the installation, providing information in the installation dialogs when prompted. This method is most useful when installing a small number of products in different setups on a small number of hosts.

#### Console:

Use OUI console mode to bypass the graphical user interface and execute the Oracle Installation program with a console interactive interface. This method is intended for UNIX systems with non-graphical consoles.

#### Silent:

Use OUI silent installation mode to bypass the graphical user interface and supply the necessary information in a response file. This method is most useful when installing the same product multiple times on multiple hosts. By using a response file, you can automate the installation of a product for which you know the installation parameters.

#### **Installation Media**

**Note:** When you invoke runInstaller.sh (UNIX), you should invoke it from the directory where this command is present, or you must specify the complete path to runInstaller.sh (UNIX).

## **Special Instructions for UNIX Users**

The following sections describe special instructions that apply when you are installing certain products on a UNIX system.

#### **Failed to Connect to Server Error**

If you receive an Xliberror or a "Failed to connect to Server" error when you are running OUI on the Solaris operating system, do the following:

- 1. Define the following environment variable on the host computer where you are running OUI: %setenv DISPLAY <machine name>:0.0
- 2. Replace <machine name> with the name of the computer that will display OUI.
- 3. On the computer that will display OUI, enter the following command, which allows other computers to display information on the computer monitor: %xhost +
- 4. Rerun the runInstaller.sh script after you have set the DISPLAY environment variable.

**Note:** You can run OUI without specifying the DISPLAY variable by running in silent mode using a response file.

#### **Providing a UNIX Installer Location with Root Privileges**

You must have root privileges to perform various UNIX installation operations. For example, you must have root privileges to be able to create the OUI inventory.

If you are installing OUI for the first time, you are prompted to run a shell script from another terminal window before proceeding with the installation. OUI prompts you to run root. sh after installation completes only if the script is required to run as root before configuration assistants are run. Otherwise, you are prompted to run root. sh as root later.

**Note:** When running OUI in silent mode, if root.sh is required prior to configuration assistants, OUI skips configuration assistants during the installation. You must run root.sh as root and then run the skipped configuration assistants after the silent installation is complete.

To successfully run the required shell script:

- 1. Leave the OUI window open and open another terminal window.
- 2. In the new terminal window, use the substitute user command to log in with root privileges: su -root
- 3. Change directory to the Oracle home into which you are currently installing your Oracle software product.
- 4. Run the shell script ./root.sh.
- 5. When the script is finished and you are returned to the command prompt, exit from the new terminal window and return to OUI to continue installation.

**Note:** Do not exit the installation to run the shell script. Exiting the installation removes this script.

You are prompted to run the script only the first time you install.

#### **Providing a UNIX Group Name**

If you are installing a product on a UNIX system, the Installer also prompts you to provide the name of the group that owns the base directory.

You must choose a UNIX group name that has permissions to update, install, and remove Oracle software. Members of this group must have write permissions for the chosen base directory.

Only users who belong to this group are able to install or remove software on this host.

## **About Oracle Universal Installer Log Files**

When you install or deinstall products using OUI, important information about each installation is saved not only in the inventory, but also in a series of log files, located in the following directory:

\$ORACLE HOME/cfgtoollogs

You can use these log files to troubleshoot installation problems. These files are also crucial for removing and configuring the various software components you install. OUI displays the name and location of the current session log file on the Install page. Each installation or configuration utility provides a separate folder containing the logs inside the <code>\$ORACLE\_HOME/cfgtoollogs</code> folder.

**Note:** The logs used to remove products are different from the

installActions<timestamp>.log generated during the install process. The installActions<timestamp>.log is easier to read and can be used to view the operations performed at installation time.

#### **Oracle Internationalization**

#### **Installation Dialogs Language**

OUI runs in the operating system language. OUI uses the language that Java detects, the system locale value, and sets that to the default language. OUI dialogs are displayed in this language if available. If specific OUI dialogs are not translated in the language of the operating system, these dialogs are shown in English.

OUI displays the translated GUI only if the variable NLS\_ENABLED has been set to TRUE in the oraparam.ini file. If the NLS\_ENABLED variable is set to FALSE, all text is shown in English.

**Note:** The dialogs displayed for internationalization can only be customized parts; some of them are embedded in OUI.

## **Oracle Tuxedo Application Runtimes Web Distribution**

An evaluation copy of Oracle Tuxedo Application Runtimes is available for download from the Oracle corporate Web site at http://www.oracle.com/technology/software/index.html.

Platform-specific installer files for the Oracle Tuxedo Application Runtimes product software are available for download from the Oracle corporate Web site.

## **Oracle Tuxedo Software Components**

Included with the Oracle Tuxedo Application Runtimes 12c Release 2 (12.2.2) software distribution is the Oracle Tuxedo Application Runtimes administrative utilities and Oracle Tuxedo Application Runtimes sample applications (optionally installed).

The Oracle Tuxedo Application Runtimes 12c Release 2 (12.2.2) distribution contains the following components:

- Oracle Tuxedo Application Runtime for CICS
- Oracle Tuxedo Application Runtime for Batch
- Oracle Tuxedo Application Runtime for IMS

## **Hardware and Software Prerequisites**

The Oracle Tuxedo Application Runtimes must be installed into an Oracle Home which has already installed Oracle Tuxedo Server component.

## **System Requirements**

The system requirements for Oracle Tuxedo Application Runtimes 12c Release 2 (12.2.2) are given in Table 1-1.

Table 1-1 The System Requirements for Oracle Tuxedo 12c Release 2 (12.2.2)

| Component       | Requirement                                                                 |
|-----------------|-----------------------------------------------------------------------------|
| Platform*       | Any platform identified in Supported Platforms.                             |
| Hard disk drive | As stated in the data sheet for the target platform in Supported Platforms. |
| Memory          | As stated in the data sheet for the target platform in Supported Platforms. |

## **Software Requirements**

Java Runtime Environment (JRE) 1.7 or 1.8 is required to install Oracle Tuxedo Application Runtimes. You need to install the required JRE and set the environment variable JAVA\_HOME accordingly before installing Oracle Tuxedo Application Runtimes.

## **Temporary Storage Space Requirements**

The Oracle Installation program uses a temporary directory in which it extracts the files from the archive that are needed to install Oracle Tuxedo Application Runtimes on the target system. The amount of temporary storage space needed depends upon the target platform, as stated in the data sheets in Supported Platforms.

When you start OUI, it automatically copies some executable files and link files into the default /tmp directory on the machine. If the machine is set to run cron jobs periodically (along with many other processes that may be running), these jobs attempt to clean up the default temporary directory, thereby deleting some files and causing OUI to fail.

To ensure there is adequate temporary space, you may want to allocate an alternate directory for use as a temporary directory for the installation. If there are any cron jobs or processes that are automatically run on the machines to clean up the temporary directories, ensure you set the TMP or TEMP environment variable to a different location (other than the default location) that is secure on the hard drive (meaning a location on which the cleanup jobs are not run). Also ensure that you have write permissions on this alternative TEMP directory. This must be done before you execute runInstaller.sh.

**Note:** Specifying an alternative temporary directory location is not mandatory, and is required only if any cron jobs are set on the computers to clean up the /tmp directory.

## **Oracle Installation Program**

The Oracle Tuxedo Application Runtimes software is distributed as an installer file, which also contains a copy of the Oracle Installation program. The Oracle Installation program is the Oracle standard tool for installing the Oracle Tuxedo Application Runtimes software on UNIX systems.

## **Cancelling Installation**

Clicking the "Cancel" or the "close' window button in GUI mode creates an incomplete Oracle Tuxedo Application Runtimes 12c Release 2 (12.2.2) installation. You will have to re-install Oracle Tuxedo Application Runtimes 12c Release 2 (12.2.2).

If you installed Oracle Tuxedo Application Runtimes 12c Release 2 (12.2.2) in a previous Tuxedo product directory, and you want to return to your original configuration, you must re-install your previous Oracle Tuxedo Application Runtimes version.

## **Install Types**

An install type is a bundle of product software components related by function. Oracle Oracle Tuxedo Application Runtimes 12c Release 2 (12.2.2) offers the following five install types:

- Full Install consists of all the Oracle Tuxedo Application Runtimes 12c Release 2 (12.2.2) components.
- CICS Runtime Install consists of the Oracle Tuxedo Application Runtime for CICS 12c Release 2 (12.2.2) component.
- Batch Runtime Install consists of the Oracle Tuxedo Application Runtime for Batch 12*c* Release 2 (12.2.2) component.
- IMS Runtime Install consists of the Oracle Tuxedo Application Runtime for IMS 12c Release 2 (12.2.2) component.
- Custom Install

In addition to selecting an install set during an Oracle Tuxedo Application Runtimes 12c Release 2 (12.2.2) installation, a user can further customize the installation by selecting (adding) or deselecting (deleting) one or more software components from the install set. Customizing is only possible for GUI-mode installation methods described in Installing Oracle Tuxedo Application Runtimes Using GUI-Mode Installation.

## **Installation Road Map**

You are now ready to begin your installation. To install Oracle Tuxedo Application Runtimes 12c Release 2 (12.2.2), see one of the following sections:

- Installing Oracle Tuxedo Application Runtimes Using GUI-Mode Installation
- Oracle Tuxedo Application Runtimes Console-Mode Installation
- Installing Oracle Tuxedo Application Runtimes Using Silent Installation

If you want to uninstall your Oracle Tuxedo Application Runtimes software, see Performing Post-Installation Tasks.

# Installing Oracle Tuxedo Application Runtimes Using GUI-Mode Installation

The following sections describe how to install Oracle Tuxedo Application Runtimes using graphical user interface (GUI) mode installation on UNIX systems:

- What Is GUI-Mode Installation?
- Starting GUI-Mode Installation on a UNIX System
- Running GUI-Mode Installation

## What Is GUI-Mode Installation?

The graphical user interface mode installation is the graphics-based method of executing the Oracle Installation program. It can be run on UNIX system.

To run GUI-mode installation, the console attached to the machine on which you are installing the software must support a Java-based GUI. Not all consoles for UNIX systems support Java-based GUIs.

**Note:** To install Oracle Tuxedo Application Runtimes on a UNIX system with a non-graphics console, use silent install mode.

## Starting GUI-Mode Installation on a UNIX System

To start the GUI-mode installation process on a UNIX system, follow these steps:

 Select a UNIX system that meets the hardware and software requirements described in Supported Platforms

- 2. Log in to the UNIX system as the Oracle Tuxedo Application Runtimes administrator.
- 3. Ensure that you have enough free space for the Oracle Tuxedo Application Runtimes installation.

For disk space requirements, see Supported Platforms.

- 4. Install Oracle Tuxedo Application Runtimes by downloading from the Oracle Web site:
  - a. Go to http://www.oracle.com/technology/software/index.html and download the Oracle Tuxedo Application Runtimes 12c Release 2 (12.1.3) installation file specific to your platform.
  - b. Go to the directory where you downloaded the installer, unzip the installer file, and then go to the Disk1\install directory, run the runInstaller.sh to invoke the installation procedure.

**Note:** GUI mode is the default for Oracle Tuxedo Application Runtimes 12c Release 2 (12.1.3) installation. If a GUI interface is not available on your Unix platform, you will receive an error message and the installation process is aborted.

If a GUI interface is not available on your Unix platform, you may use console mode or silent mode installation. For more information, see What Is Console-Mode Installation and What Is Silent Installation?.

5. Proceed to Running GUI-Mode Installation.

## **Running GUI-Mode Installation**

The Oracle Tuxedo Application Runtimes installer program prompts you to enter specific information about your system and configuration. For instructions on responding to the prompts during installation, see Table 2-1.

Table 2-1 Instructions

| In This Window                             | Perform the Following Action                                                                                                    |
|--------------------------------------------|----------------------------------------------------------------------------------------------------|
| Welcome                                    | Click <b>Next</b> to proceed with the installation. You may cancel the installation at any time by clicking Cancel.                                                                                                    |
| Specify Inventory<br>directory (Unix only) | On UNIX operating systems, this screen appears if this is the first time you are installing any Oracle product on this host. Specify the location where you want to create your central inventory. Make sure that the operating system group name selected on this screen has write permissions to the central inventory location. |
| Choose Install type                        | Select the install type that you want installed on your system. The following five choices are available:                                                                                                    |
|                                            | • Full Install (the default) - all the Oracle Tuxedo Application Runtimes.                                                                                                    |
|                                            | <ul> <li>CICS Runtime Install - consists of the Oracle Tuxedo Application<br/>Runtime for CICS component.</li> </ul>                                                                                                    |
|                                            | <ul> <li>Batch Runtime Install - consists of the Oracle Tuxedo Application<br/>Runtime for Batch component.</li> </ul>                                                                                                    |
|                                            | <ul> <li>IMS Runtime Install - consists of the Oracle Tuxedo Application<br/>Runtime for IMS component.</li> </ul>                                                                                                    |
|                                            | Custom Install.                                                                                                    |
|                                            | For a detailed list of software components for each install type, see Install Types.                                                                                                    |
|                                            | Select an install type and then click Next to launch the Choose Oracle Home Directory window-your selection. Or select an install type and then click Customize to launch the Customize Install window.                                                                                                    |

Table 2-1 Instructions

| In This Window                       | Perform the Following Action                                                                                                    |  |
|--------------------------------------|----------------------------------------------------------------------------------------------------|--|
| Specify Oracle Home                  | Name: Enter a name for the Oracle home. This name identifies the program group associated with a particular home and the Oracle services installed on this home. The Oracle home name must be between 1 to 127 characters long, and can include only alphanumeric characters and underscores.                                                                                        |  |
|                                      | Enter the full path to an Oracle home, or select an Oracle home from the drop-down list of existing Oracle homes. The Oracle home location is the directory where products are installed. Data files may or may not be installed within an Oracle home. You can use the Browse button to choose a directory to install your product. Different homes cannot share the same location. |  |
|                                      | Oracle Tuxedo Application Runtimes Installation Directory is "\$ORACLE_HOME/art12.2.2.0.0" by default (UNIX) and cannot changed after the ORACLE_HOME is determined. The installer doesn't allow to install two same version tuxedo product into the same ORACLE_HOME.                                                                                                    |  |
|                                      | If the selected ORACLE_HOME already installed the same version Oracle Tuxedo Application Runtimes, the installer will show a warning.                                                                                                    |  |
|                                      | If the selected ${\tt ORACLE\_HOME}$ does not include Tuxedo Server component, you cannot continue the installation.                                                                                                    |  |
| Customize Install                    | Select (add) or deselect (clear) one or more software components from the selected install type, or choose one of the other four install types or Custom Set from the drop-down list menu and customize its software components.                                                                                                    |  |
|                                      | After selecting or deselecting one or more software components from the selected install set, click Next to continue with the installation.                                                                                                    |  |
| Select samples installation          | If the selected install feature sets include server component, this screen appears to confirm install the samples.                                                                                                    |  |
| COBOL Compiler<br>Selection          | If the components that you selected include "Oracle Tuxedo Application Runtime for CICS" or "Oracle Tuxedo Application Runtime for Batch", you can choose any of following COBOL compiler: Micro Focus COBOL, COBOL-IT, or No COBOL.                                                                                                    |  |
| Choose COBOL-IT<br>Install Directory | If you choose "COBOL-IT", you will be required to specify the COBOL Compiler location (the default location is /opt/cobol-it-64).                                                                                                    |  |
| Summary                              | Click Install to start the installation.                                                                                                    |  |

Table 2-1 Instructions

| In This Window | Perform the Following Action                 |  |
|----------------|----------------------------------------------|--|
| Installing     | Nothing to do.                               |  |
| Install End    | Click Exit to exit the installation program. |  |

Congratulations! Your installation of the Oracle Tuxedo Application Runtimes software is complete!

# Oracle Tuxedo Application Runtimes Console-Mode Installation

The following sections describe how to install Oracle Tuxedo Application Runtimes using console-mode installation:

- What Is Console-Mode Installation
- Installing on UNIX Platforms in Console Mode

#### What Is Console-Mode Installation

Console-mode installation is a text-based method for executing the Oracle Installation program. It can be run only on UNIX systems and is intended for UNIX systems with non-graphical consoles. Console-mode installation offers the same capabilities as GUI (graphical-based) installation.

## Installing on UNIX Platforms in Console Mode

Perform the following steps to install Oracle Tuxedo Application Runtimes software in console mode on a certified UNIX platform:

- 1. Log on as root or another user with sufficient permissions.
- 2. Execute the installation program in character-based mode:
  - ./runInstaller.sh -console
- 3. The installation program runs and prompts you for responses (see Listing 3-1 for an example).

#### Listing 3-1 UNIX Console Mode Installation Example

| ./runInstaller.sh -console                                                                                                    |
|----------------------------------------------------------------------------------------------------|
|                                                                                                    |
| Introduction                                                                                                    |
|                                                                                                    |
| This shell script guides you through the installation and configuration of your Oracle Products. Press "Enter" to accept the default and proceed to the next screen. |
| Press "Enter" to continue:                                                                                                    |
|                                                                                                    |
|                                                                                                    |
| Choose Inventory                                                                                                    |
|                                                                                                    |
|                                                                                                    |
| ->1- Central Inventory                                                                                                    |
| 2- Private Inventory                                                                                                    |
| 0- Go back                                                                                                    |
|                                                                                                    |
| Enter a number:                                                                                                    |
| /etc/oraInst.loc exists                                                                                                    |
|                                                                                                    |
|                                                                                                    |
| Select Installation Type                                                                                                    |
| Oracle Tuxedo Application Runtimes 12.2.2.0.0                                                                                                    |
|                                                                                                    |

| What type of installation do you want?                    |
|-----------------------------------------------------------|
| ->1- Full Install                                         |
| 2- CICS Runtime Install                                   |
| 3- Batch Runtime Install                                  |
| 4- IMS Runtime Install                                    |
| 0- Go back                                                |
|                                                           |
| Enter a number:                                           |
|                                                           |
|                                                           |
| Specify Home Details                                      |
|                                                           |
|                                                           |
| ->1- Use existing Oracle Home                             |
| 0- Go back                                                |
|                                                           |
| Enter a number:                                           |
|                                                           |
| Please choose number from the following Oracle Home List: |
| 1- /home/oracle/app/oracle/product/12.1.0/dbhome_1        |
| 2- /home/oracle/oraHome/art                               |
| 0- Go back                                                |
|                                                           |
| Enter a number: 2                                         |
|                                                           |
|                                                           |

| Samples Install Confirm                                                                                                    |
|----------------------------------------------------------------------------------------------------|
| Install Samples?                                                                                                    |
| ->1- Yes                                                                                                    |
| 2- No                                                                                                    |
| 0- Go back                                                                                                    |
| Enter a number:                                                                                                    |
| Cobol Compiler Selection                                                                                                    |
|                                                                                                    |
| Please select the default cobol compiler you are using (Note: Refer to the install guide if you need to switch the COBOL compiler after the installtion) |
| ->1- Micro Focus Cobol                                                                                                    |
| 2- COBOL-IT                                                                                                    |
| 0- Go back                                                                                                    |
| Enter a number:                                                                                                    |
| Pre-Installation Summary                                                                                                    |
|                                                                                                    |

| Install type: "Full Install"                                                                                                    |
|----------------------------------------------------------------------------------------------------|
| <pre>Install Folder: "/home/oracle/oraHome/art"</pre>                                                                                                    |
|                                                                                                    |
| ->1- Start installation                                                                                                    |
| 0- Go back                                                                                                    |
| Enter a number:                                                                                                    |
| Starting Oracle Universal Installer                                                                                                    |
| Checking swap space: must be greater than 500 MB. Actual 33535 MB Passed                                                                                       |
| Preparing to launch Oracle Universal Installer from /tmp/OraInstall2016-05-04_06-17-21PM. Please waitOracle Universal Installer, Version 12.2.0.1.0 Production |
| Copyright (C) 1999, 2014, Oracle. All rights reserved.                                                                                                    |
| You can find the log of this install session at:                                                                                                    |
| /home/oracle/app/oraInventory/logs/installActions2016-05-04_06-17-21PM.log                                                                                     |
|                                                                                                    |
|                                                                                                    |
| Loading Product Information                                                                                                    |
|                                                                                                    |
| Analyzing dependencies                                                                                                    |
|                                                                                                    |

```
Summary
Global Settings
    Source: /home/oracle/artinstaller/Disk1/install/../stage/products.xml
    Oracle Home: /home/oracle/oraHome/art (arthome)
    Installation Type: Full Install
Product Languages
   English
Space Requirements
   / Required 96MB (includes 13MB temporary) : Available 3.82GB
New Installations (4 products)
   Oracle Tuxedo Application Runtimes 12.2.2.0.0
   Oracle Tuxedo Application Runtime for CICS 12.2.2.0.0
   Oracle Tuxedo Application Runtime for Batch 12.2.2.0.0
   Oracle Tuxedo Application Runtime for IMS 12.2.2.0.0
Already Installed (4 products)
   Oracle Universal Installer 12.1.0.1.0
   Oracle One-Off Patch Installer 11.2.0.1.2
   Installer SDK Component 12.1.0.1.0
   oracle.swd.oui.core.min 12.1.0.1.0
Installation in progress (Wednesday, May 4, 2016 6:17:26 PM CST)
Install successful
Linking in progress (Wednesday, May 4, 2016 6:17:28 PM CST)
```

#### See Also

• Performing Post-Installation Tasks

# Installing Oracle Tuxedo Application Runtimes Using Silent Installation

The following sections describe how to install Oracle Tuxedo Application Runtimes using silent installation on UNIX systems:

- What Is Silent Installation?
- Using Silent Installation: Main Steps

#### What Is Silent Installation?

Silent installation reads the settings for your configuration from a text file that you create prior to beginning the installation. Manual intervention is not necessary during the installation process. Silent installation works on UNIX systems.

Silent installation is a way of setting installation configurations only once and then using those configurations to duplicate the installation on many machines.

## **Using Silent Installation: Main Steps**

## **Creating a Response File**

You can create a new response file, based on the installation options you select, by using the OUI record mode.

When you use record mode, OUI records the installation session to a response file. You specify the name of the response file on the command line. The recorded response file is generated immediately after the Summary page; you do not need to actually install your Oracle product to

create the response file. That is, you can start the installation in Record mode and proceed through the installation options until you get to the Summary page. On the Summary Page, click **Exit** to stop the installation from proceeding with the installation. However, all the options you selected are saved in the resulting response file.

You can use the newly created response file to run identical installation sessions on other computers in your organization.

Record mode can be also used during a silent installation. In this case, the variable values specified in the original source response file will be recorded to the new response file.

The following sections describe how to use record mode on UNIX systems.

#### **Using Record Mode**

To record a new response file:

- 1. At the command prompt, use the cd command to change to the directory that contains the OUI executable file (runInstaller.sh) for your installation.
- 2. Enter the following command on UNIX:

```
./runInstaller.sh -record -destinationFile <response_file_name>
```

Replace the <response\_file\_name> with the complete path for the new response file. For example:

#### On UNIX:

```
./runInstaller.sh -record -destinationFile
/private/temp/install_oracle11g.rsp
```

3. Use the OUI user interface to select and record your installation options.

When OUI displays the Summary page, you can either continue with the installation or exit.

OUI saves your new response file using the path and file name you specified on the command line.

#### Required Variables in Oracle Tuxedo Application Runtimes Response File

The variables defined in this section are specific for Tuxedo installer.

**Note:** For String type variables, you must contain the value using the double quote.

#### **ORACLE HOME**

The location where products are to be installed. You must enter a value for <code>ORACLE\_HOME</code> for a complete silent installation.

#### **ORACLE HOME NAME**

The name of the current Oracle home. You must enter a value for <code>ORACLE\_HOME\_NAME</code> for a complete silent installation.

#### INSTALL\_TYPE

You can set the installation type variable to determine the installation type of the currently selected top level component. Install\_type can be selected from below table:

| Install type          | Description                                                                               |
|-----------------------|-------------------------------------------------------------------------------------------|
| Full Install          | This install type will install all of the Oracle Tuxedo Application Runtimes components.  |
| CICS Runtime Install  | This install type will install the Oracle Tuxedo Application Runtime for CICS component.  |
| Batch Runtime Install | This install type will install the Oracle Tuxedo Application Runtime for Batch component. |
| IMS Runtime Install   | This install type will install the Oracle Tuxedo Application Runtime for IMS component.   |
| Custom Install        | This install type will install the components selected by customer.                       |

For more information, see Install Types.

#### SAMPLE INSTALLED

If the install samples for ART products set it to true. It is required.

#### **COBOL COMPILER TYPE**

Configures the COBOL compiler type.

It keeps records for the default COBOL compiler type you are using.

If artcics component is not selected and artbatch component is selected, the value can be "Micro-Focus-Cobol", "COBOL-IT", or "No-COBOL".

If artcics component is selected, the value can be "Micro-Focus-Cobol" or "COBOL-IT".

If only artims component is selected, it is not required.

#### COBOL IT DIR

Configures the full path of COBOL-IT installation directory.

It is required if COBOL\_COMPILER\_TYPE is "COBOL-IT".

## Installing with a Response File

Many Oracle software products provide tools and procedures for running OUI from the command line without displaying OUI screens or responding to questions during the installation.

This is called silent installation.

Instead of prompting you to select a series of installation options, OUI installs the software using a predefined set of options. These options are stored in a response file (.rsp).

Note: If you attempt to perform a silent installation on a UNIX computer where no Oracle products have been installed, you will receive an error message. Before you can perform a silent installation in this situation, you must first run the oraInstRoot.sh script located in the oraInventory directory. You must run this script with root privileges. This enables OUI to set up the Central Inventory on a clean host.

#### Specifying a Response File

To start OUI and specify the response file, enter the following command on the command line in the directory where the executable file is installed:

#### On UNIX:

```
./runInstaller.sh -responseFile <filename> <optional_parameters>
```

#### Notes:

- To install Oracle Tuxedo Application Runtimes in complete silent mode, you must specify <optional\_parameters> to -silent.
- You must specify the complete responseFile path. If you do not, OUI assumes the location is relative to the oraparam. ini file associated with the launched OUI.

For help on command line usage, enter the following on the command line in the directory where the executable file is stored:

#### On UNIX:

./runInstaller.sh -help

#### **Optional Parameters When Specifying a Response File**

Optional parameters you can use with the -responseFile flag are:

- -nowelcome Use the -nowelcome flag with the -responseFile flag to suppress the Welcome dialog that appears during installation.
- -silent Use the -silent flag with the -responseFile flag to run OUI in complete silent mode. Note that the Welcome dialog is suppressed automatically.
- -waitforcompletion Use the -waitforcompletion flag with -silent flag to wait for completion instead of spawning the java engine and exiting.
- In a file named silentInstall<timestamp>.log for hosts without an Oracle inventory. This file is generated in the /tmp directory on UNIX platforms.
- In the inventory logs directory for hosts that already had an inventory.

**Note:** Using the -nowelcome option with the -silent option is unnecessary since the Welcome screen does not appear when you use the -silent option.

## **UNIX Template Sample File**

This sample UNIX response file in Listing 4-1 applies to a silent installation of Oracle Tuxedo Application Runtimes 12*c* Release 2 (12.2.2).

#### Listing 4-1 UNIX response File

```
##
                                                             ##
## Please specify the values in the following format:
                                                             ##
##
                                                             ##
##
                     Example
                                                             ##
         Type
##
          String
                     "Sample Value"
                                                             ##
##
         Boolean
                     True or False
                                                             ##
         Number 1000
##
                                                             ##
##
          StringList {"String value 1", "String Value 2"}
                                                             ##
##
                                                             ##
## The values that are given as <Value Required> need to be
                                                             ##
## specified for a silent installation to be successful.
                                                             ##
##
                                                             ##
##
                                                             ##
## This response file is generated by Oracle Software
                                                             ##
## Packager.
RESPONSEFILE_VERSION=2.2.1.0.0
UNIX GROUP NAME="dba"
FROM_LOCATION="/home/oracle/artinstaller/Disk1/stage/products.xml"
FROM_LOCATION_CD_LABEL=<Value Unspecified>
ORACLE HOME="/home/oracle/oraHome/art"
ORACLE_BASE=<Value Unspecified>
ORACLE_HOME_NAME="arthome"
SHOW_WELCOME_PAGE=true
SHOW_CUSTOM_TREE_PAGE=true
SHOW_COMPONENT_LOCATIONS_PAGE=true
SHOW SUMMARY PAGE=true
```

```
SHOW_INSTALL_PROGRESS_PAGE=true
SHOW_REQUIRED_CONFIG_TOOL_PAGE=true
SHOW_CONFIG_TOOL_PAGE=true
SHOW_RELEASE_NOTES=true
SHOW_ROOTSH_CONFIRMATION=true
SHOW_END_SESSION_PAGE=true
SHOW_EXIT_CONFIRMATION=true
NEXT_SESSION=false
NEXT_SESSION_ON_FAIL=true
NEXT_SESSION_RESPONSE=<Value Unspecified>
DEINSTALL_LIST={ "artbase", "12.2.2.0.0"}
SHOW_DEINSTALL_CONFIRMATION=true
SHOW_DEINSTALL_PROGRESS=true
CLUSTER_NODES={}
ACCEPT_LICENSE_AGREEMENT=false
METALINK_LOCATION=<Value Unspecified>
METALINK_USERNAME = < Value Unspecified >
METALINK_PASSWORD=<Value Unspecified>
PROXY_HOST=""
PROXY_PORT=""
PROXY_REALM=<Value Unspecified>
PROXY_USER=""
PROXY_PWD=<Value Unspecified>
DONT_PROXY_FOR=<Value Unspecified>
TOPLEVEL_COMPONENT={ "artbase", "12.2.2.0.0"}
SHOW_SPLASH_SCREEN=true
SELECTED_LANGUAGES={"en"}
```

```
COMPONENT_LANGUAGES={"en"}
INSTALL_TYPE="Full Install"
SAMPLE_INSTALLED=false
COBOL_COMPILER_TYPE="Micro-Focus-Cobol"
COBOL_IT_DIR=""
```

## Performing Post-Installation Tasks

The following sections describe the tasks you perform after installing Oracle Tuxedo Application Runtimes:

- Understanding the Oracle Tuxedo Application Runtimes Directory Structure
- Installation Verification
- Switch COBOL Compiler
- Uninstalling Oracle Tuxedo Application Runtimes

## Understanding the Oracle Tuxedo Application Runtimes Directory Structure

During the Oracle Tuxedo Application Runtimes software installation, all files are decompressed within the installation directory.

Table 5-1 lists Oracle Tuxedo Application Runtimes directories and files under installed directory \$ORACLE\_HOME/art12.2.2.0.0.

Table 5-1 Oracle Tuxedo Application Runtimes Directory and File Structure

| Directory Name | Description                 |
|----------------|-----------------------------|
| Cics_RT        | Directory for CICS Runtime. |
| Cics_RT/bin    | CICS Runtime binaries.      |

Table 5-1 Oracle Tuxedo Application Runtimes Directory and File Structure

| тана тана тана тана тана тана тана тана |                                                                           |  |  |
|-----------------------------------------|---------------------------------------------------------------------------|--|--|
| Cics_RT/cpylib                          | CICS Runtime Copies.                                                      |  |  |
| Cics_RT/lib                             | CICS Runtime libraries.                                                   |  |  |
| Cics_RT/objs                            | CICS Runtime objective files.                                             |  |  |
| Cics_RT/sample                          | CICS Runtime samples. Optional install.                                   |  |  |
| Cics_RT/sysmap                          | CICS Runtime system MAP definitions.                                      |  |  |
| Cics_RT/coblib                          | Directory for COBOL programs and libraries.                               |  |  |
| Cics_RT/tools                           | CICS Runtime utilities.                                                   |  |  |
| Batch_RT                                | Directory for Batch Runtime.                                              |  |  |
| Batch_RT/ejr                            | Batch Runtime Execution Engine. It is one of the following directories.   |  |  |
|                                         | Batch_RT/ejr_mf_ora                                                       |  |  |
|                                         | Batch_RT/ejr_mf_db2                                                       |  |  |
|                                         | Batch_RT/ejr_cit_db2                                                      |  |  |
|                                         | Batch_RT/ejr_cit_ora                                                      |  |  |
|                                         | Batch_RT/ejr_nocbl                                                        |  |  |
| Batch_RT/ejr*/COBOL_MF                  | Batch Runtime Execution Engine components depending on Micro Focus COBOL. |  |  |
| Batch_RT/ejr*/COBOL_IT                  | Batch Runtime Execution Engine components depending on COBOL-IT.          |  |  |
| Batch_RT/ejr*/COBOL_NONE                | Batch Runtime Execution Engine components independent of COBOL.           |  |  |
| Batch_RT/ejr*/COMMON                    | Batch Runtime Execution Engine common components.                         |  |  |
| Batch_RT/ejr*/CONF                      | Batch Runtime Execution Engine configuration files.                       |  |  |
| Batch_RT/ejr*/DB_ORACLE                 | Batch Runtime Execution Engine components depending on Oracle Database.   |  |  |
| Batch_RT/ejr*/DB_DB2LUW                 | Batch Runtime Execution Engine components depending on DB2 Database.      |  |  |
|                                         |                                                                           |  |  |

Table 5-1 Oracle Tuxedo Application Runtimes Directory and File Structure

| install.                                                                    | Batch Runtime Execution Engine samples. Optional install.          |  |  |
|-----------------------------------------------------------------------------|--------------------------------------------------------------------|--|--|
| Batch_RT/ejr*/SORT_MicroFocus Batch Runtime Execution Engine on MFSORT.     | Batch Runtime Execution Engine components depending on MFSORT.     |  |  |
| Batch_RT/ejr*/SORT_SyncSort Batch Runtime Execution Engine on SyncSort.     | e components depending                                             |  |  |
| Batch_RT/ejr*/SORT_MFSyncSort Batch Runtime Execution Engine on MFSyncSort. | Batch Runtime Execution Engine components depending on MFSyncSort. |  |  |
| Batch_RT/ejr*/SORT_CIT Batch Runtime Execution Engine on CITSORT.           | e components depending                                             |  |  |
| Batch_RT/bin Batch Runtime TuxJES binaries.                                 |                                                                    |  |  |
| Batch_RT/include Batch Runtime TuxJES header f                              | ïles.                                                              |  |  |
| Batch_RT/lib Batch Runtime TuxJES libraries                                 |                                                                    |  |  |
| Batch_RT/locale Batch Runtime TuxJES locales.                               |                                                                    |  |  |
| Batch_RT/sample Batch Runtime TuxJES samples                                | . Optional install.                                                |  |  |
| Batch_RT/udataobj Batch Runtime TuxJES facilities                           | S.                                                                 |  |  |
| IMS_RT/artims.env IMS Runtime env.                                          |                                                                    |  |  |
| IMS_RT/bin IMS Runtime binaries.                                            |                                                                    |  |  |
| IMS_RTchgcobol.sh IMS Runtime change COBOL se                               | cript.                                                             |  |  |
| IMS_RTinclude IMS Runtime include file.                                     |                                                                    |  |  |
| IMS_RTlib IMS Runtime libraries.                                            |                                                                    |  |  |
| IMS_RTobj IMS Runtime objective files.                                      |                                                                    |  |  |
| IMS_RTodbaproxy IMS Runtime odbaproxy.                                      |                                                                    |  |  |

Table 5-1 Oracle Tuxedo Application Runtimes Directory and File Structure

| IMS_RT/samples     | IMS Runtime samples.                               |
|--------------------|----------------------------------------------------|
| IMS_RT/samples_ORA | IMS Runtime samples_ORA.                           |
| IMS_RT/syscfg      | IMS Runtime syscfg.                                |
| IMS_RT/sysmap      | IMS Runtime system FMT and MSG files.              |
| IMS_RT/sysmap2     | IMS Runtime optimizable SIGNON MFS/FMT/MSG files.  |
| IMS_RT/tools       | IMS Runtime utilities.                             |
| IMS_RT/coblib_mf   | IMS Runtime COBOL libraries for Micro Focus COBOL. |
| IMS_RT/coblib_cit  | IMS Runtime COBOL libraries for COBOL-IT COBOL.    |

#### **Installation Verification**

Sample applications are provided for CICS Runtime, Batch Runtime Execution Engine, and Batch Runtime TuxJES, respectively; they can be used to verify the installation and to demonstrate the configuration. The Readme file in the samples provides guidance on how to execute the samples.

Before executing Oracle Tuxedo Application Runtimes, Oracle recommends you set umask value as strict as possible.

## Switch COBOL Compiler

If you didn't choose "COBOL-IT" as the default COBOL compiler during installation, and want to switch to COBOL-IT afterwards, you need to add one extra symbol link.

For example, if your COBOL-IT is installed at /opt/cobol-it-64, and Oracle Tuxedo Application Runtime for CICS and Batch is installed at

/home/oracle/oraHome/art12.2.2.0.0, the command you need to run is:

ln -s /opt/cobol-it-64/bin/cobcrun
/home/oracle/oraHome/art12.2.2.0.0/Batch\_RT/bin/cobrun

**Note:** After installing Oracle Tuxedo Application Runtime for IMS only, you can switch its COBOL compiler between Micro Focus COBOL and COBOL-IT by using chgcobol.sh.

## **Uninstalling Oracle Tuxedo Application Runtimes**

## Uninstalling Oracle Tuxedo Application Runtimes in GUI-Mode

The following steps show uninstallation process in GUI mode.

1. Invoke uninstall ART introduction panel

Go to <ORACLE\_HOME>/oui/bin, run "runInstaller.sh" on Unix/Linux platform. You can completely remove Oracle Tuxedo Application Runtimes 12c Release 2 (12.2.2) just by clicking "Deinstall" Products.

2. Uninstalling panel

Select products and click "Remove" to remove those products from your system.

3. Confirm panel

To remove the products, click "Yes" in the following Confirmation dialog. Click "No" to cancel the removal.

4. Uninstall complete panel

After uninstall finishes, this panel appears and reports whether it is successful.

5. Inventory panel

Check the product list from Inventory, finding if the product is already uninstall successfully.

## Uninstalling Oracle Tuxedo Application Runtimes in Silent Mode

Not only can you perform command line installations, you can also perform command line deinstallations. A command line deinstallation enables you to remove Oracle products or Oracle homes from your system without using the Oracle Universal Installer graphical user interface.

You can choose to display no dialog boxes or prompts, or you can selectively avoid displaying certain dialog boxes that are normally used during a deinstallation.

Use the following commands to immediately display the Inventory dialog box, which allows you to select items for removal without navigating the Oracle Universal Installer startup screen:

./runInstaller.sh -deinstall -silent (on UNIX)

If you want to hide the inventory dialog box during a deinstallation, you can specify the products to be removed in the <code>DEINSTALL\_LIST</code> parameter of the response file; specify Oracle homes to be removed with the <code>REMOVE\_HOMES</code> variable; specify the name of the current Oracle home name with <code>ORACLE\_HOME\_NAME</code>. For example, on a UNIX machine, enter:

```
./runInstaller.sh -deinstall -silent
"DEINSTALL_LIST={"artbase","12.2.2.0.0"}" ORACLE_HOME_NAME="OUIHome2"
```

## Supported Platforms

Table A-1 lists Oracle Tuxedo Application Runtimes 12c Release 2 (12.2.2) supported platforms.

Table A-1 Oracle Tuxedo Application Runtimes 12c Release 2 (12.2.2) Supported Platforms

| Platform                                        | Components | GA Port/<br>Post-GA Port | OS EOL<br>Date |
|-------------------------------------------------|------------|--------------------------|----------------|
| IBM AIX 7.1 (64-bit) on IBM PowerPC             | All        | GA                       | TBD            |
| Oracle Linux 6.2 (64-bit) on x86-64             | All        | GA                       | TBD            |
| Red Hat Enterprise Linux 6.2 (64-bit) on x86-64 | All        | GA                       | TBD            |
| Oracle Solaris 11 (64-bit) on SPARC             | All        | GA                       | TBD            |

#### **Supported Platform Data Sheets**

- IBM AIX 7.1 (64-bit) on IBM PowerPC
- Oracle Linux 6.2 (64-bit) on x86-64
- Red Hat Enterprise Linux 6.2 (64-bit) on x86-64
- Oracle Solaris 11 (64-bit) on SPARC

**Notes: When using Micro Focus Visual COBOL 2.2**:

• On AIX/Solaris OS platforms, make the following soft links in \$cobdir/lib.

```
ln -s libcobrts64.so.3 libcobrts64.so.2
ln -s libcobrts64_t.so.3 libcobrts64_t.so.2
ln -s libcobmisc64.so.3 libcobmisc64.so.2
ln -s libcobmisc64_t.so.3 libcobmisc64_t.so.2
ln -s libcobcrtn64.so.3 libcobcrtn64.so.2
```

• We recommend you set COBOL runtime tunable parameter subsystem\_cancel\_mode=1, which specifies logical cancel for CBL\_SUBSYSTEM cancels. See Micro Focus documentation for more information.

#### IBM AIX 7.1 (64-bit) on IBM PowerPC

The following section lists the software requirements for IBM AIX 7.1 (64-bit) on IBM PowerPC:

- Oracle Tuxedo 12c Release 2 (12.2.2)
- IBM XL C/C++ Enterprise Edition V10.1 for AIX or later compatible versions
- Visual COBOL 2.2 or later, or COBOL-IT Enterprise Edition 3.9.16 or later
- Korn shell complies with ksh88
- Oracle DB 12c, UDB 9.7 or UDB 10.1
- WebSphere MQ version 7.0.1.3

#### Oracle Linux 6.2 (64-bit) on x86-64

The following section lists the software requirements for Oracle Linux 6.2 (64-bit) on x86-64:

- Oracle Tuxedo 12c Release 2 (12.2.2)
- gcc version 4.4.7 20120313 (GCC)
- Visual COBOL 2.2 or later, or COBOL-IT Enterprise Edition 3.9.16 or later
- Korn shell complies with ksh88 (for example, PD KSH v5.2.14 or later)
- Oracle DB 12c, UDB 9.7, or UDB 10.1
- WebSphere MQ version 7.0.1.3

## Red Hat Enterprise Linux 6.2 (64-bit) on x86-64

The following section lists the software requirements for Red Hat Enterprise Linux 6.2 (64-bit) on x86-64:

- Oracle Tuxedo 12c Release 2 (12.2.2)
- gcc version 4.4.7 20120313 (Red Hat 4.4.7-11)(GCC)
- Visual COBOL 2.2 or later, or COBOL-IT Enterprise Edition 3.9.16 or later
- Korn shell complies with ksh88 (for example, PD KSH v5.2.14 or later)
- Oracle DB 12c, UDB 9.7 or UDB2 10.1
- WebSphere MQ version 7.0.1.3

#### Oracle Solaris 11 (64-bit) on SPARC

The following section lists the software requirements for Oracle Solaris 11 (64-bit) on SPARC:

- Oracle Tuxedo 12c Release 2 (12.2.2)
- Sun Studio 12.4
- Visual COBOL 2.2 or later, or COBOL-IT Enterprise Edition 3.9.16 or later
- Korn shell complies with ksh88 (for example, PD KSH v5.2.14 or later)
- Oracle DB 12c
- WebSphere MQ version 7.0.1.3